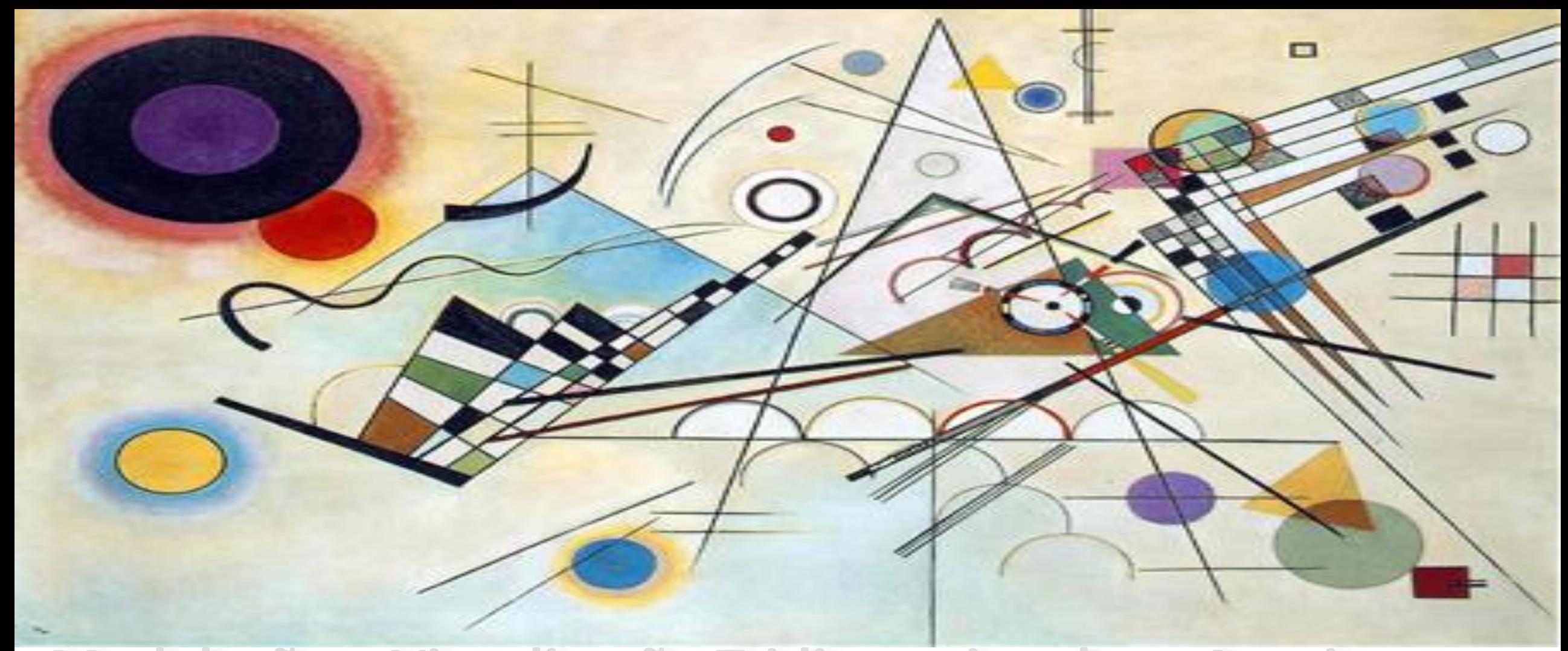

#### Asualização Trichmensional em Arquitectur Modelação e

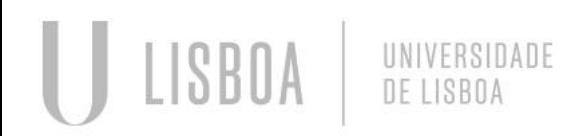

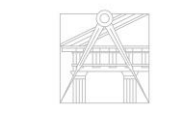

 $\begin{array}{ll} \textbf{\textcolor{blue}{FACULDADE DE ARGUITETURA}}\\ \textcolor{blue}{\textcolor{blue}{\textbf{UNIVERSIDADE DE LISBOA}}} \end{array}$ 

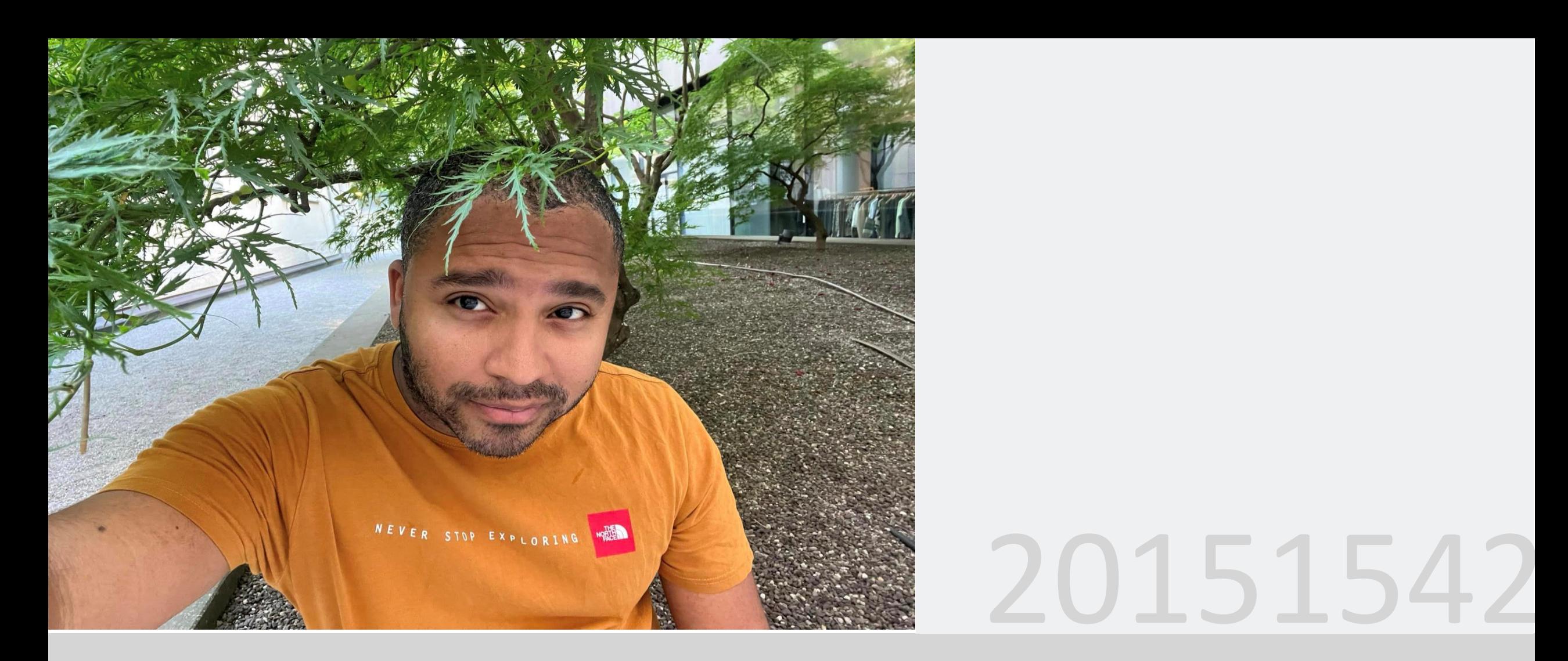

#### RICHARD STEVENSON CORREA OQUENDO

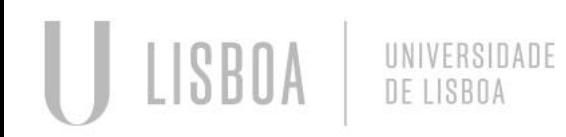

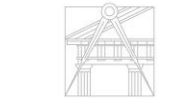

**FACULDADE DE ARQUITETURA** 

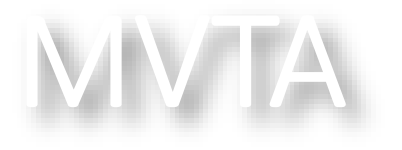

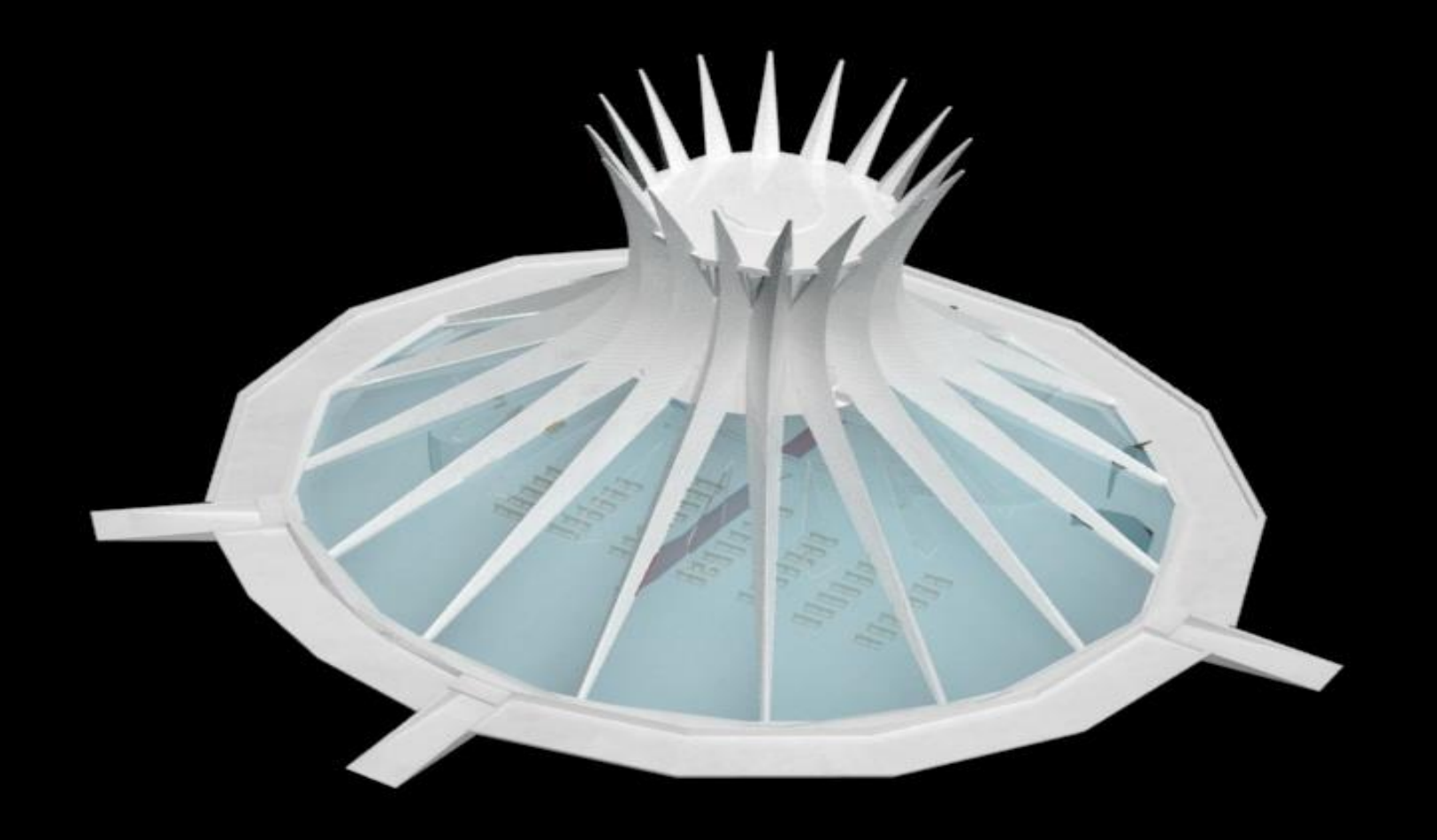

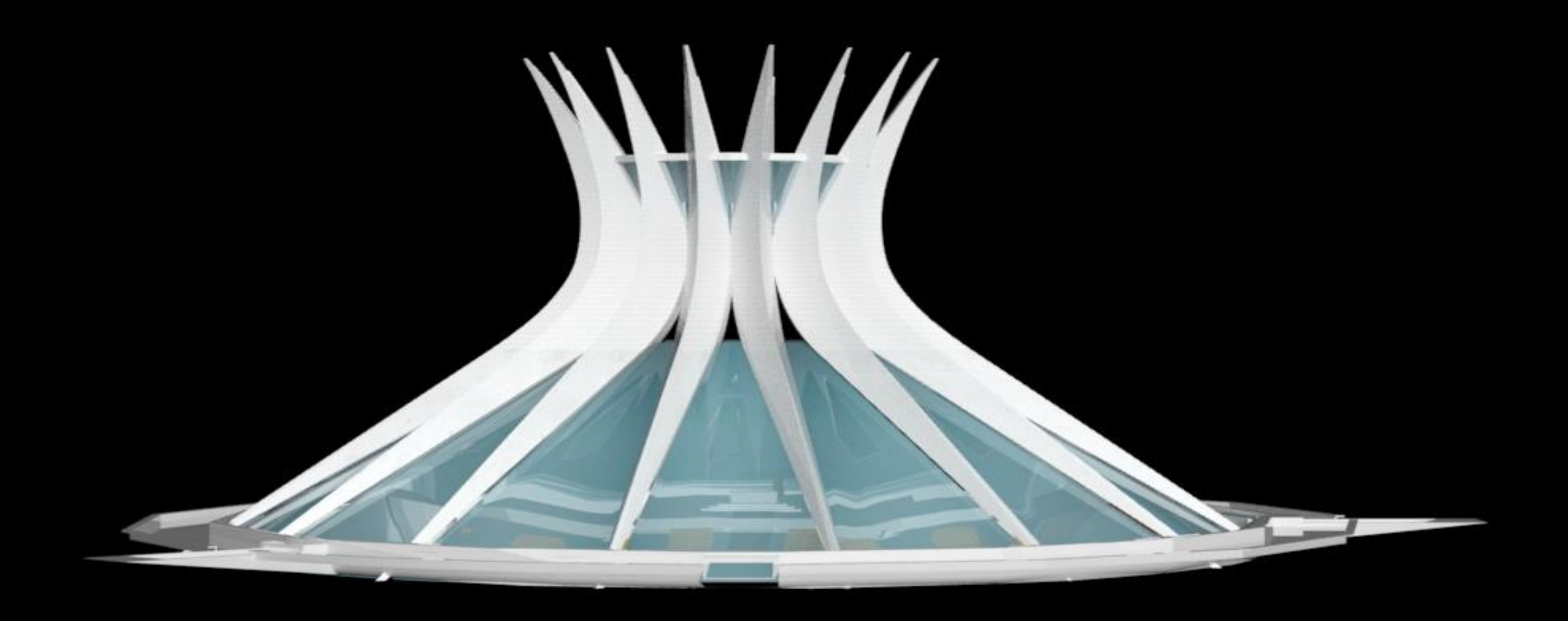

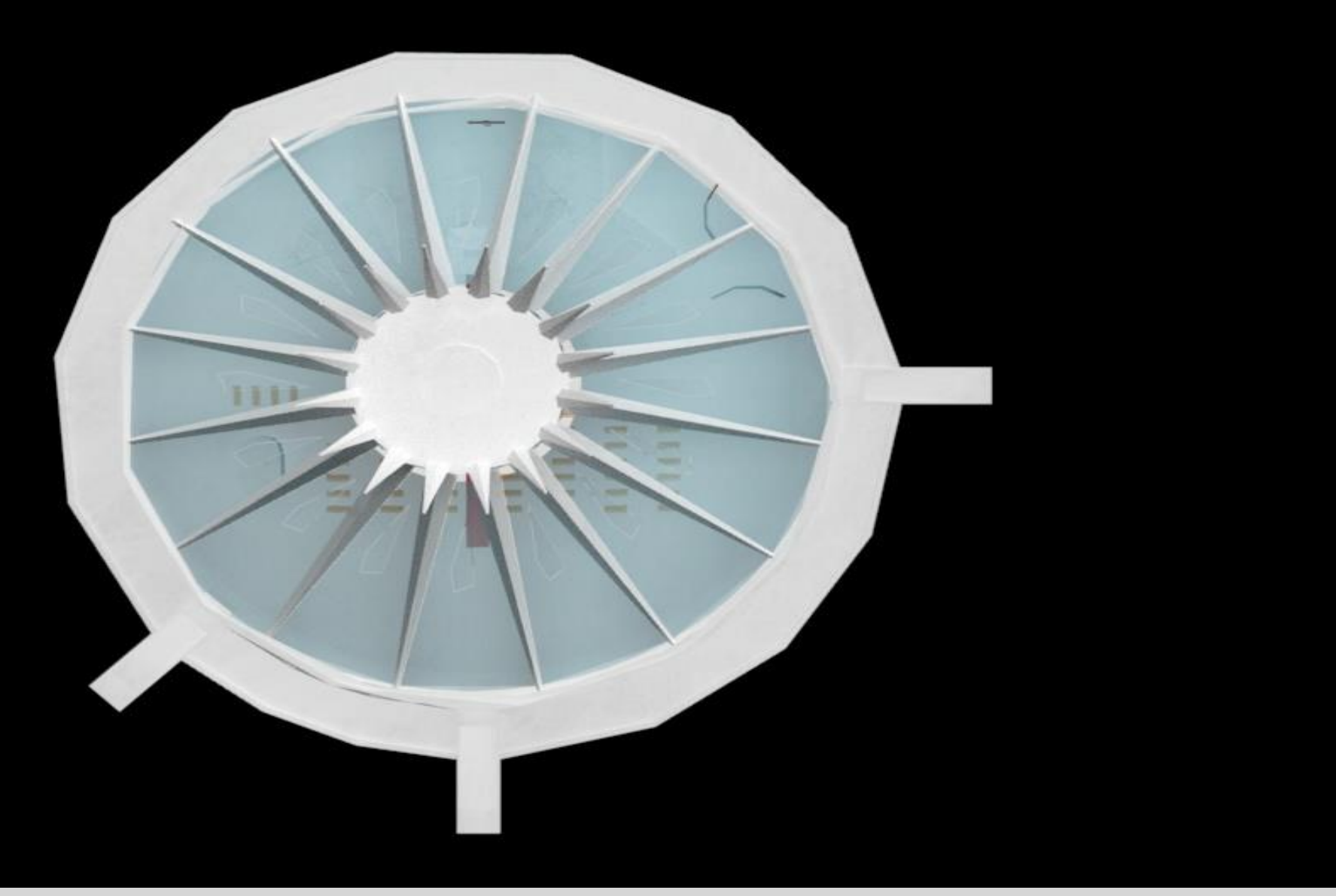

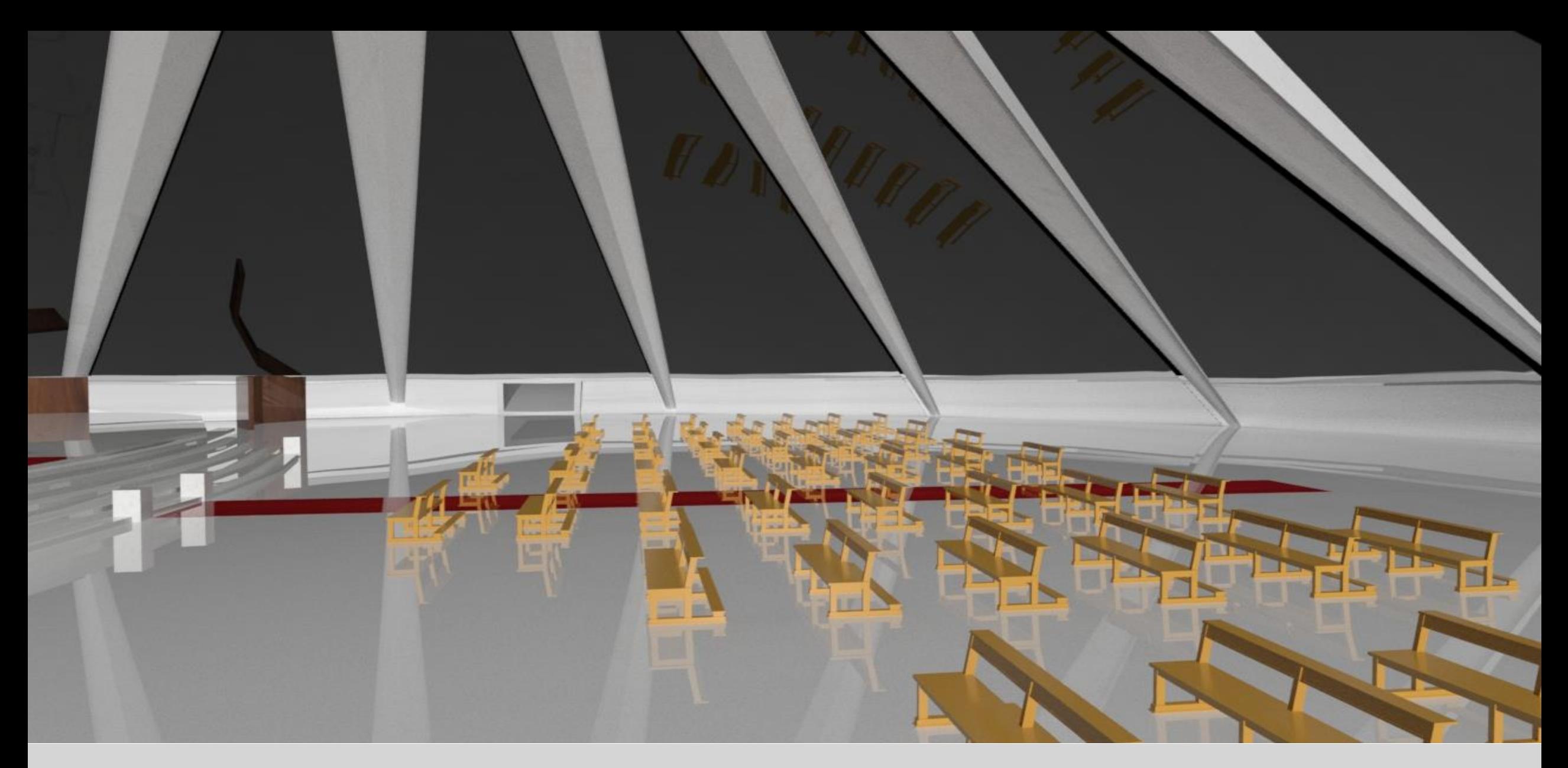

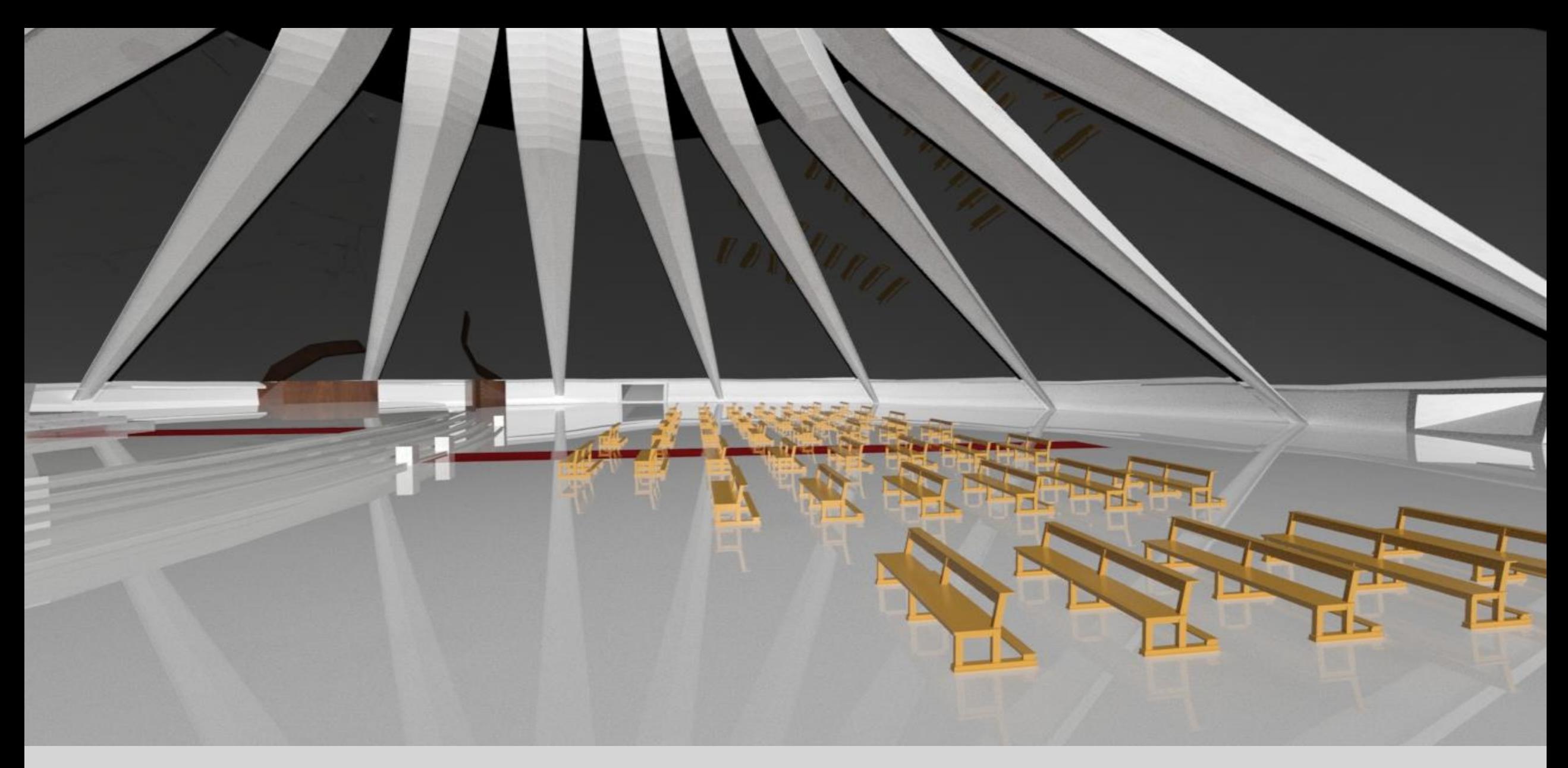

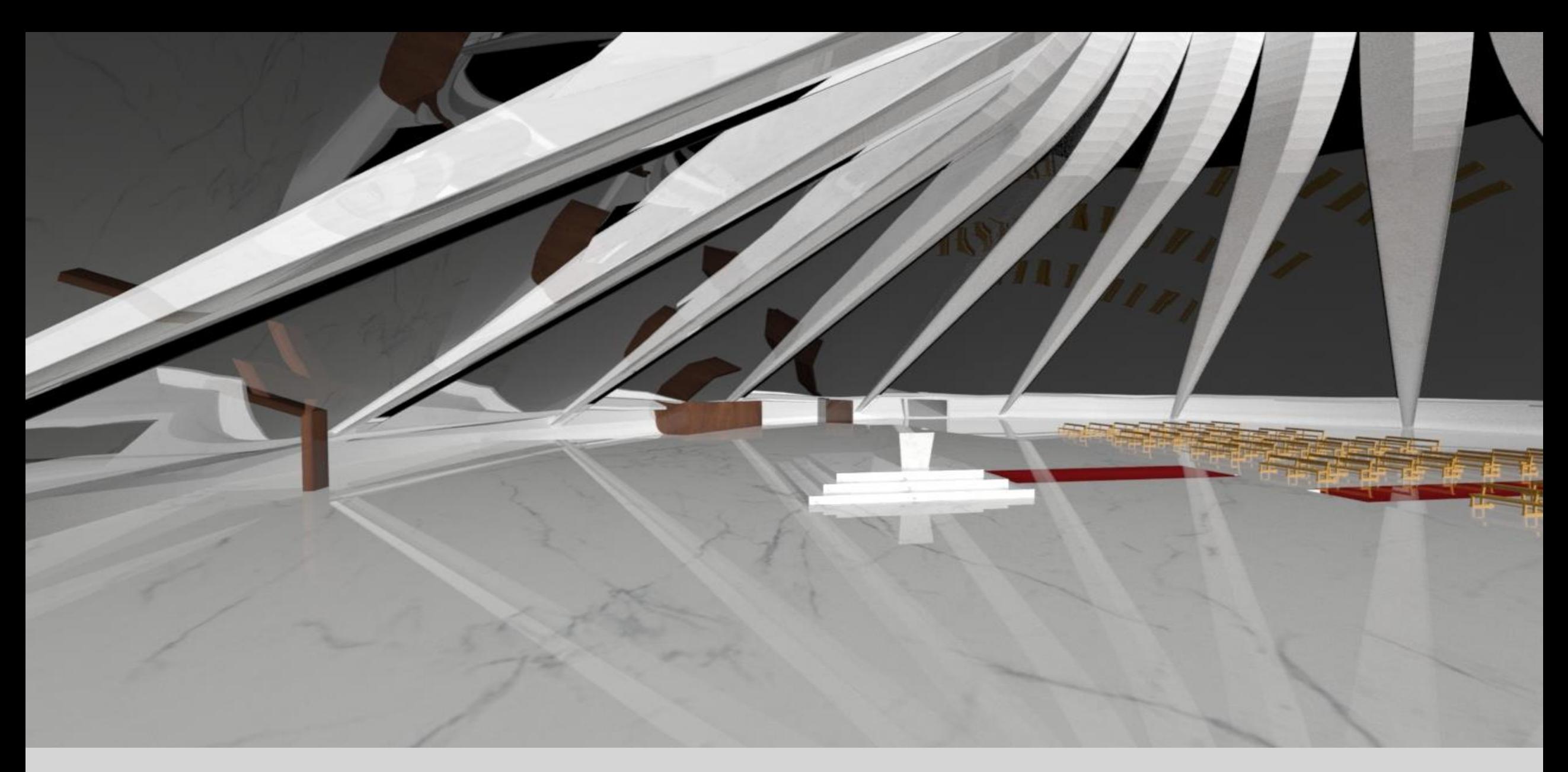

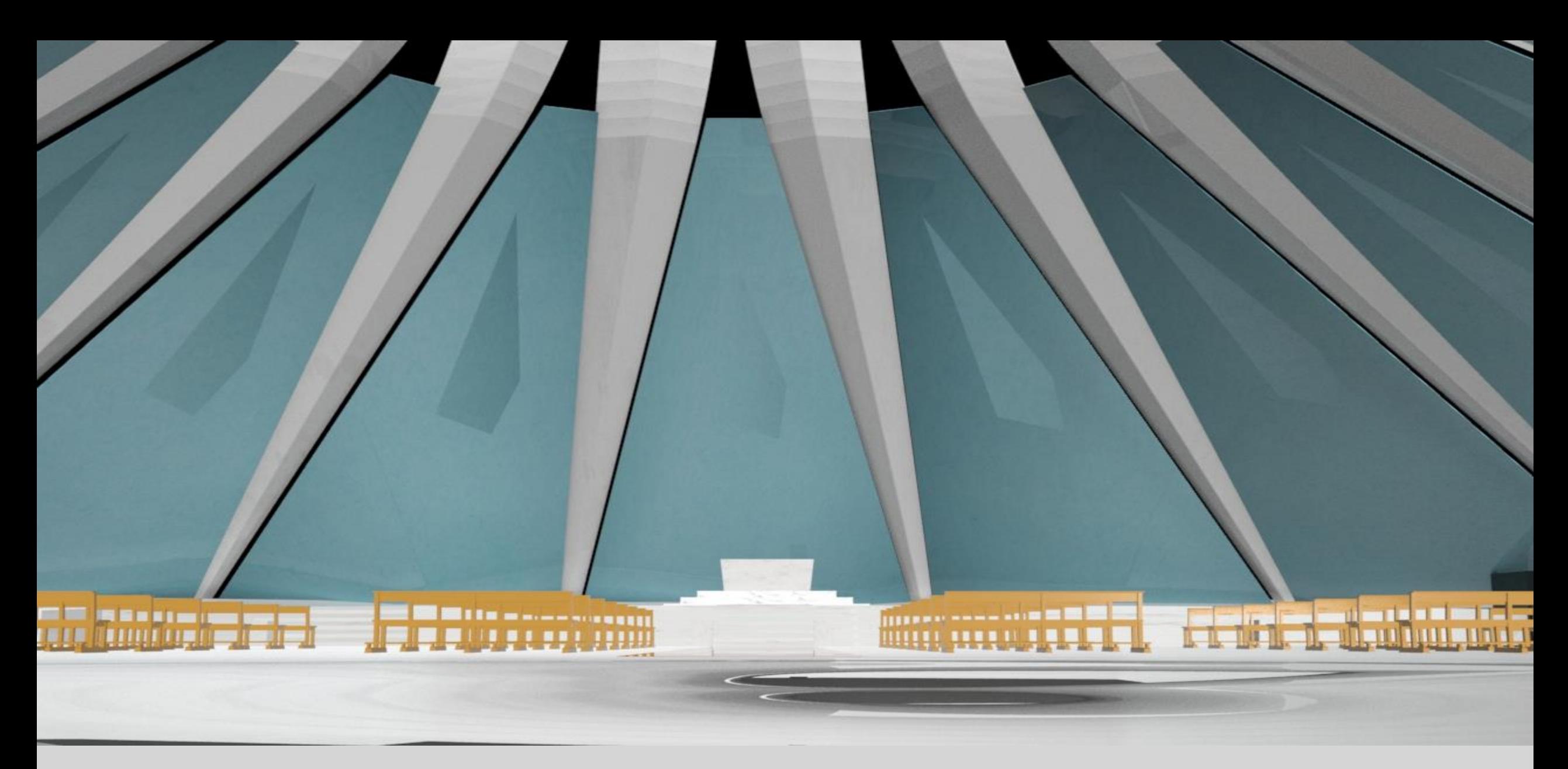

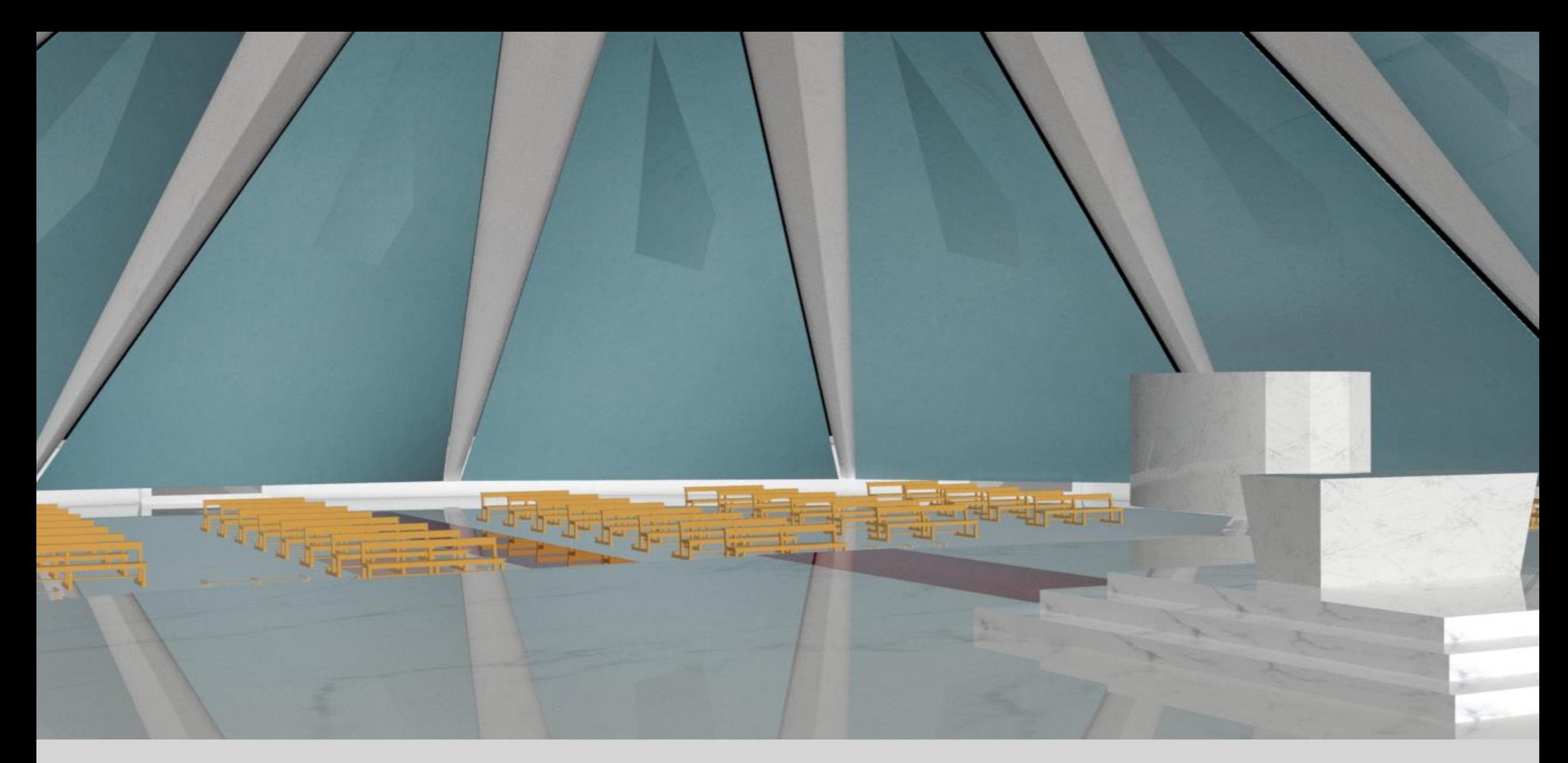

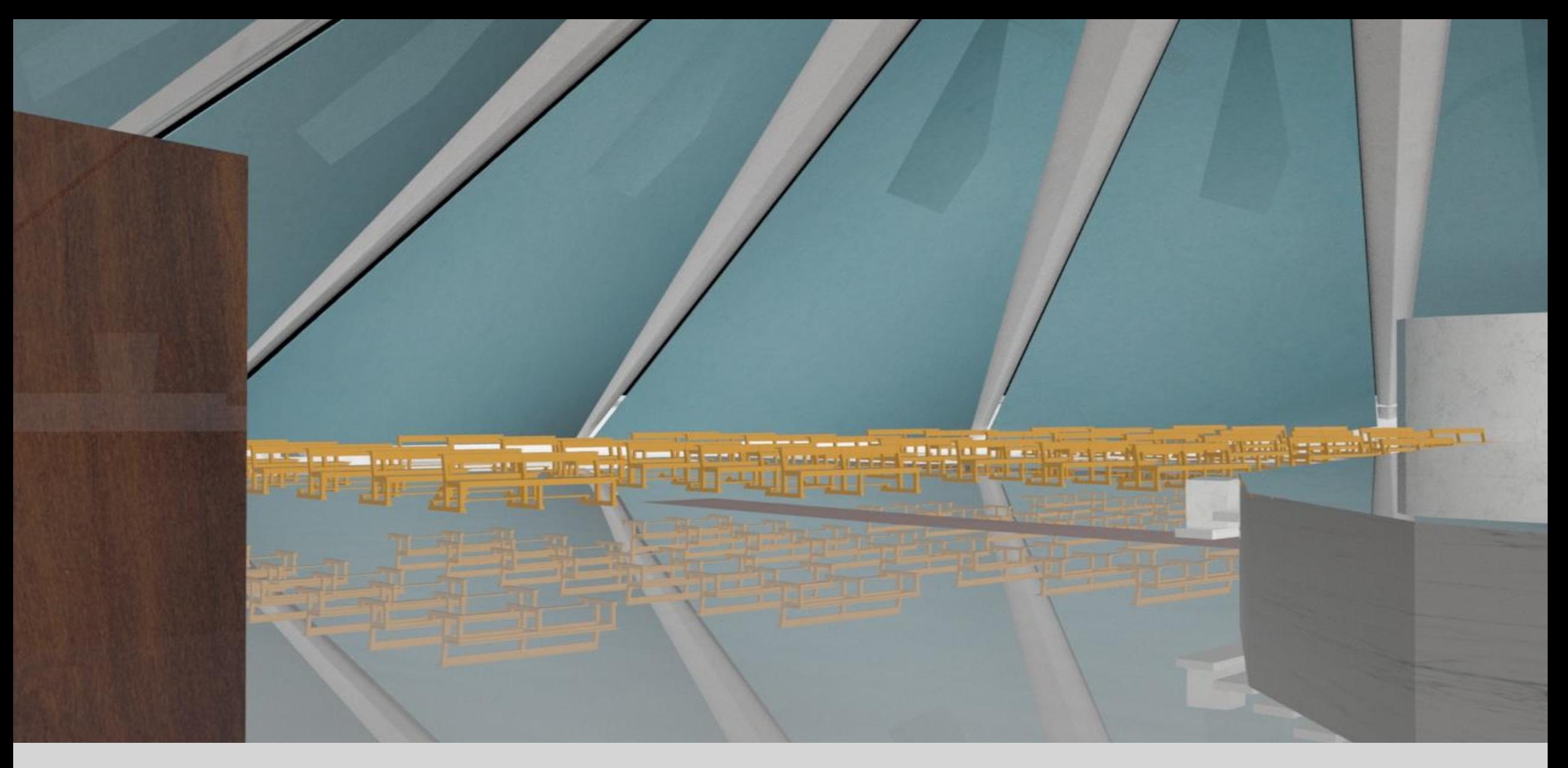

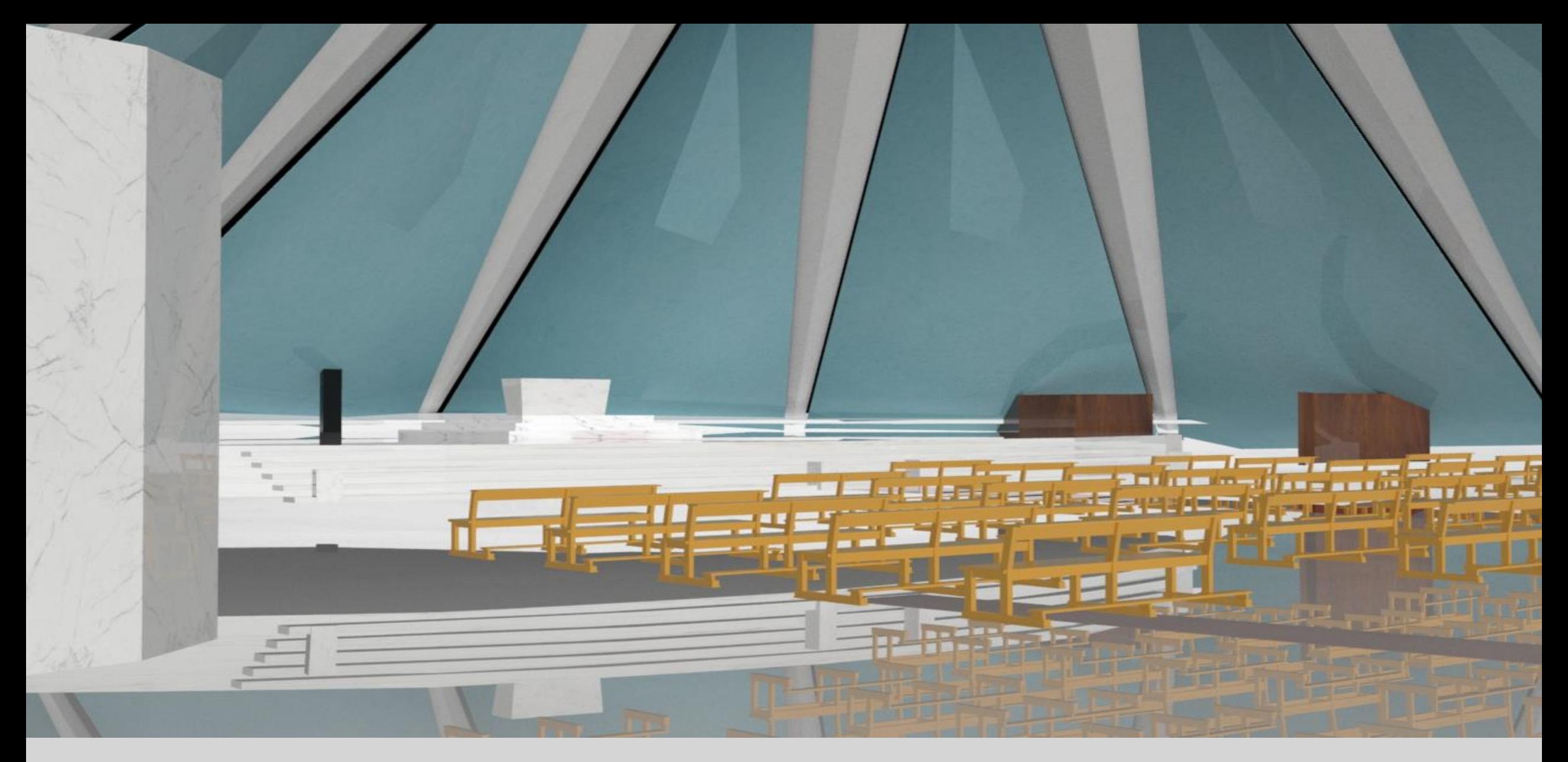

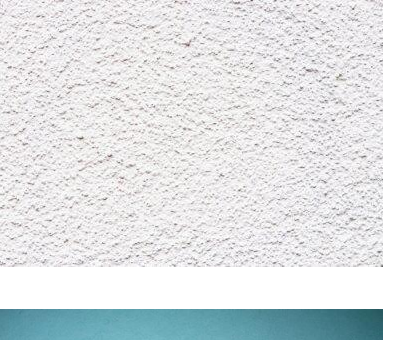

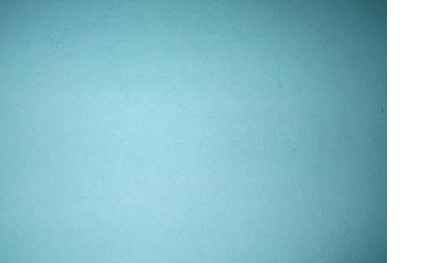

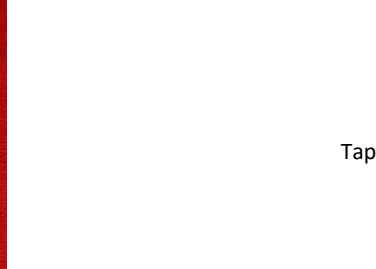

Betão, revestimento branco, exterior, cobertura.

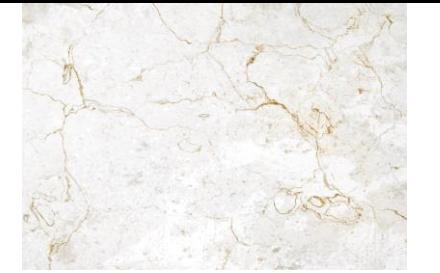

Mármore detalhes, púlpito.

Tapete.

Mármore branco simples, chão principal.

Vidro cor azulado, janelas.

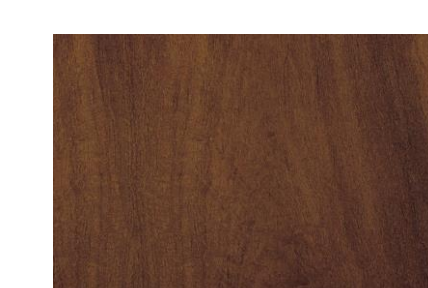

Revestimento madeira, confessionários ,cruz.

Mármore branco, Altar, elemento vertical.

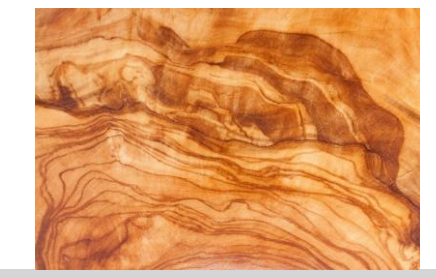

Madeira bancas.

### Exerc.Final – Materiais.

#### **Base**

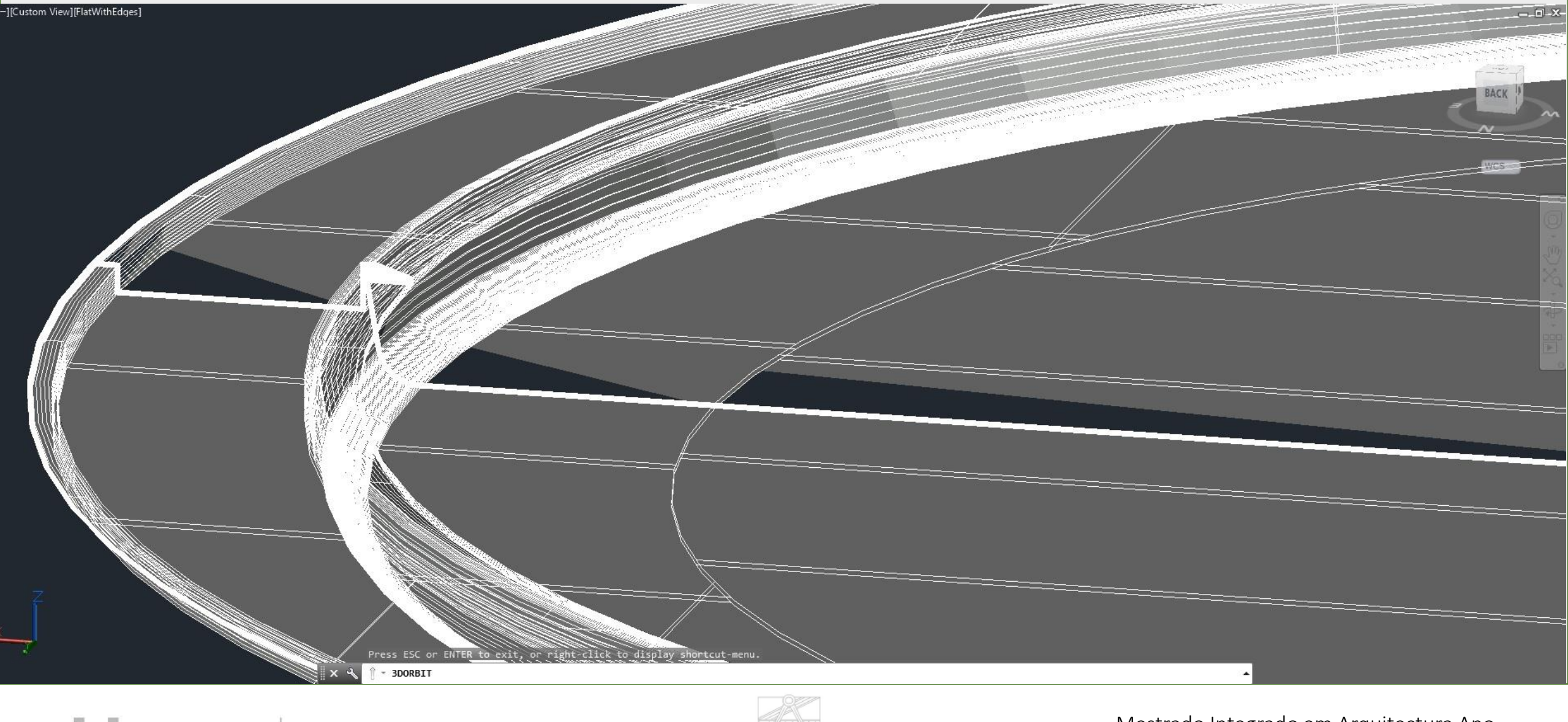

ı LISBOA UNIVERSIDADE<br>DE LISBOA

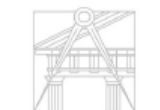

FACULDADE DE ARQUITETURA UNIVERSIDADE DE LISBOA

#### **Base**

Polyline sobre o perfil da base á escala, a polyline tem de ser fechada, no caso há uma paralela a esta linha com 10 cm, fecham-se os dois lados e coloca-se uma trama solida, posteriormente utiliza-se o commando extrude para fazer a profressão do perfil ao longo de um caiminho (path) que no caso será a circunfrência base da cathedral á escala.

Comandos utilizados:

Polyline – Ponto a ponto o perfil do corte da base ("pl") Peddit – Após união das paralelas unem-se todas as linhas (peddit"" – join""."") Extrude – Extrusão do perfil a um caminho (Extrude "" Path "" "select circle") Circle - Círculo base raio 35M  $Copy - ("co")$ Paste –  $("Ctrl+v")$ 

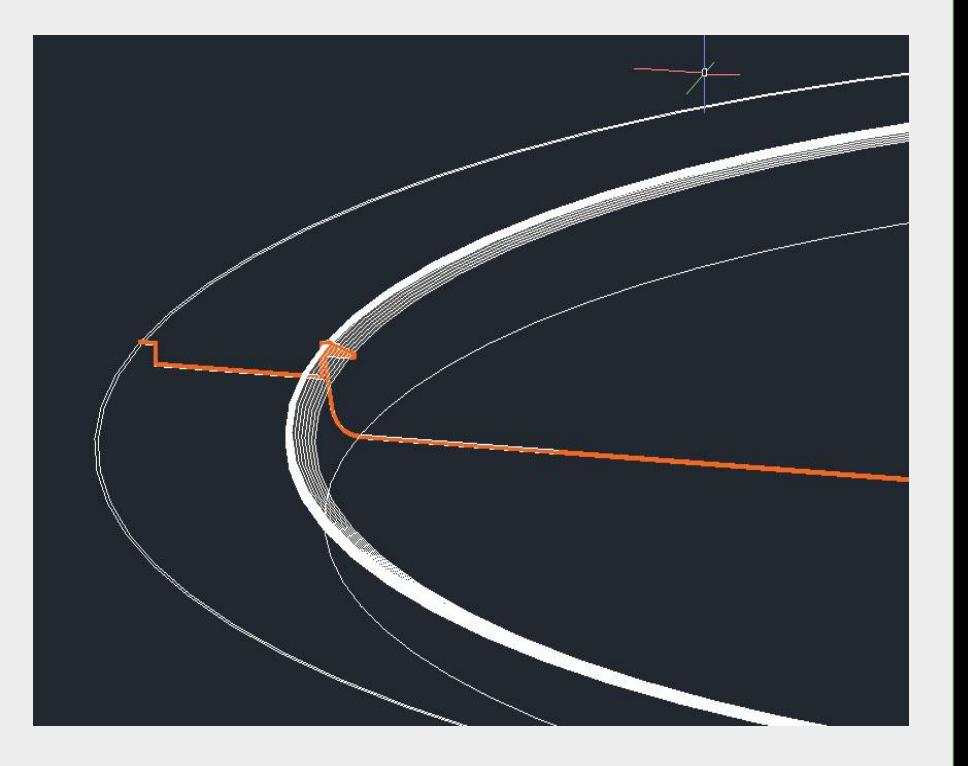

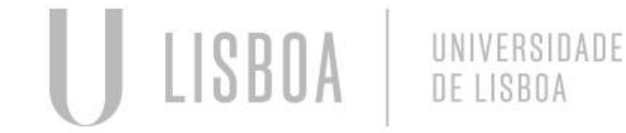

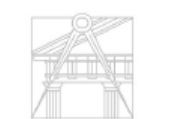

#### **Pilares**

Contrói-se um elemento vertical e aplica-se o comando array para multiplicar os pilares em 16 vezes, em torno de circunferência na base. A geometria do pilar vertical foi retirada de desenhos de apoio, uma secção a meio do edifício (a).

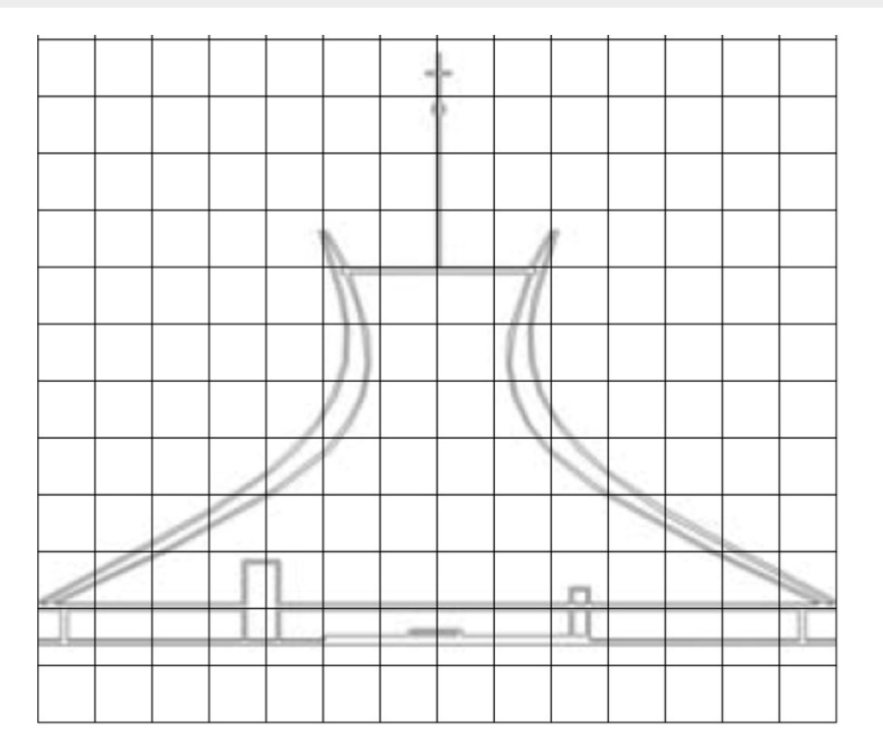

*figura a*

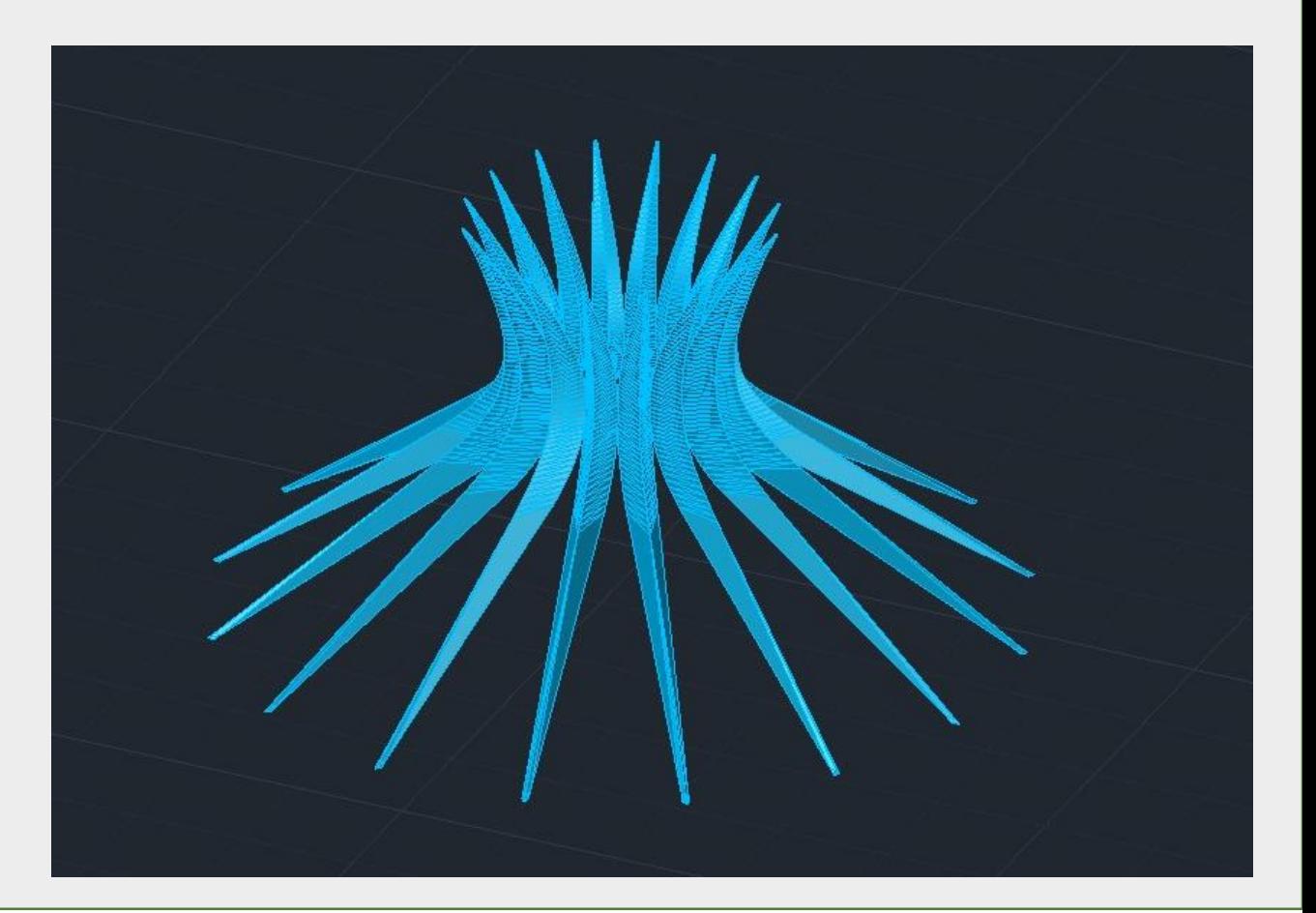

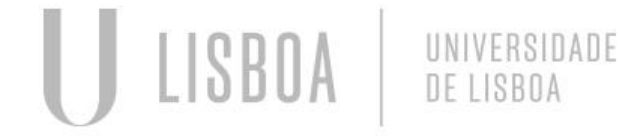

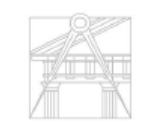

Mestrado Integrado em Arquitectura Ano Lectivo 2022-2023 2º Semestre Docente - Nuno Alão 3º Ano

UNIVERSIDADE DE LISRO/

### **Pilares**

Comandos utilizados:

Peddit – União de segmentos de recta (join) Circle - Círculo Polyline – Grupos de segmentos de rectas Group – Junção de objectos Array – Multiplicação de elementos Spline – Linha continua com várias progressões de curvaturas 3D Rotate – Rodar 3d para eixo vertical 3DMirror – Espelho com plano como charneira Shade – Torna superficies opacas

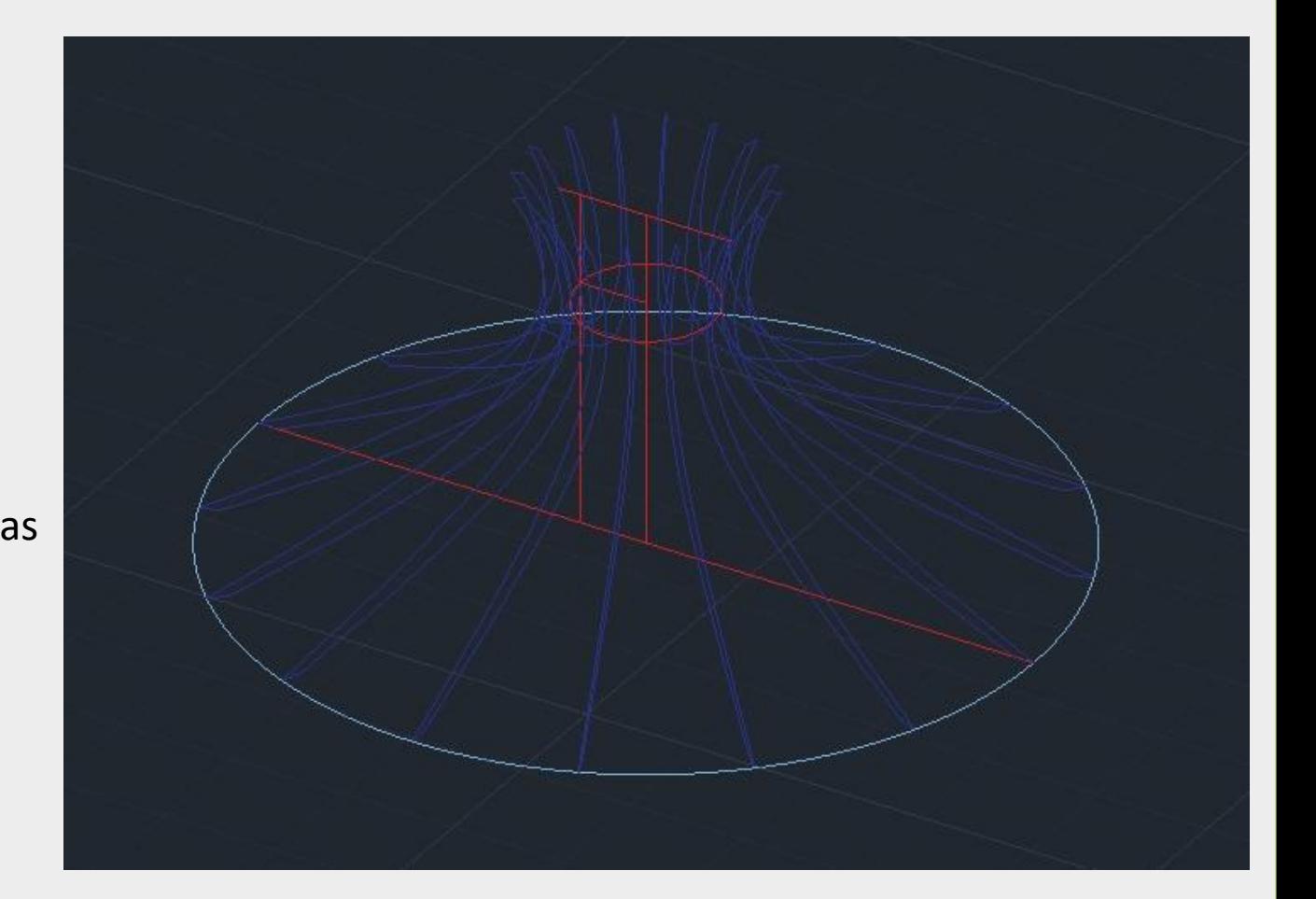

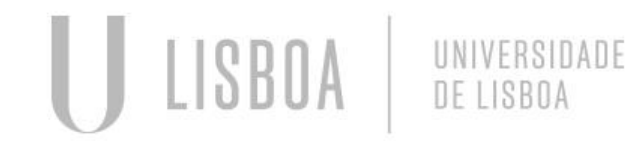

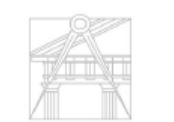

INIVERSIDADE DE LISRO

#### **Janelas**

A geometria constri-se com dois arcos nos topos de cada janela com afastamento relativamente ao plano do cone de 60cm, com o commando Loft cria-se a superficie entre estas duas linhas, após construida a janela em baixo usa-se o mesmo processo para a superior, no fim copia-se a base circular e faz-se um array do conjunto de 2 janelas através de um polar (eixo vertical do cone da cathedral), com items  $=16.$ 

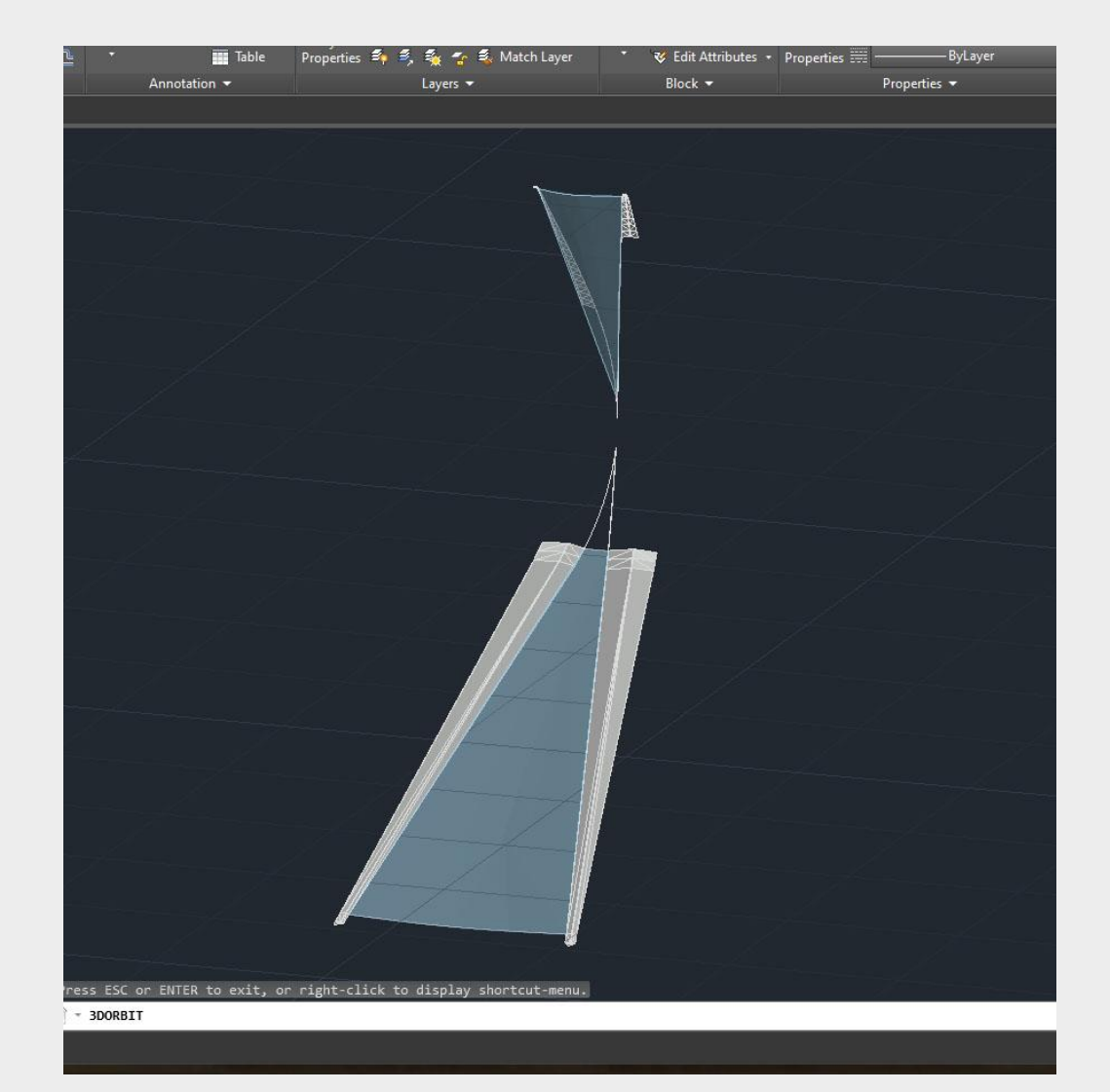

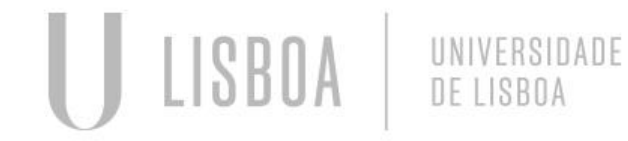

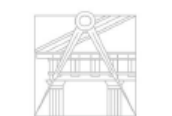

Mestrado Integrado em Arquitectura Ano Lectivo 2022-2023 2º Semestre Docente - Nuno Alão 3º Ano

INIVERSIDADE DE LISRO/

### **Janelas**

Lista de commandos:

Polyline – sequencia de segmentos de recta

Circle – Circulo

Spline – Linha continua com várias progressões de curvaturas.

Loft – cria superficie estravés de duas rectas.

Thicken – acrescenta espessura ás superficies.

Array – Multiplicação de elementos Opacity – O layer das janelas tem configuração de transparencia no valor de 60.

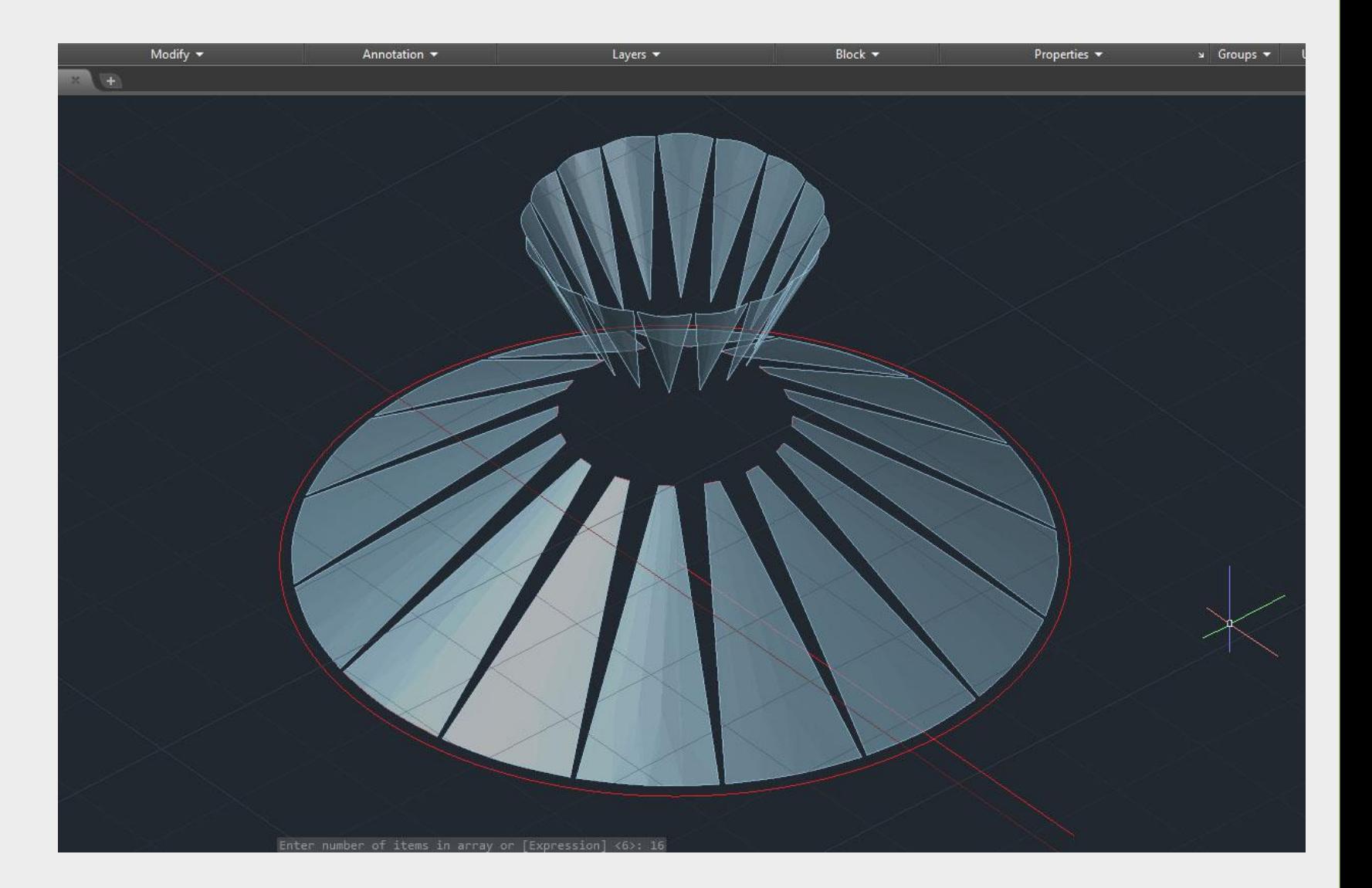

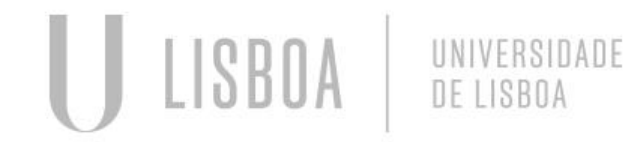

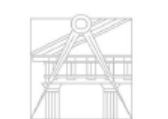

INIVERSIDADE DE LISRO

### **Cilindro da cobertura**

Dupla circunfrencia á escala com extrude vertical o centro mais alta que a periferia.

Comandos utilizados:

Circle – circulo Extrude – transormar segmantos de recta em superficies Hatch – Solido (cria uma trama opaca)

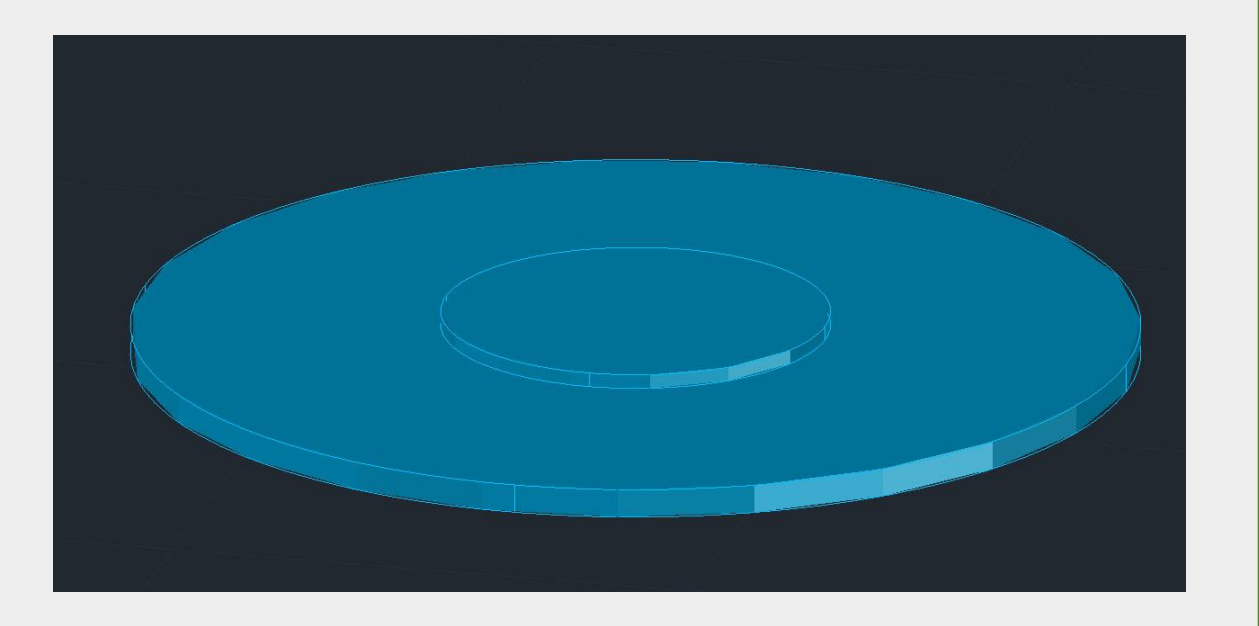

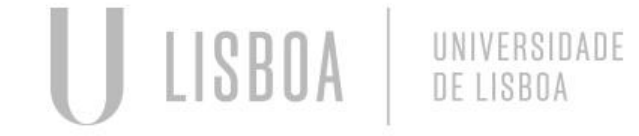

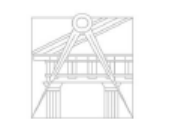

Mestrado Integrado em Arquitectura Ano Lectivo 2022-2023 2º Semestre Docente - Nuno Alão 3º Ano

UNIVERSIDADE DE LISBOA